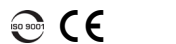

**EXPERTISE REACHING OUT** 

L'iOLM est une application optimisée pour la caractérisation des réseaux d'accès/FTTx. Cette application OTDR utilise des acquisitions multi-impulsions et des algorithmes avancés pour fournir des renseignements détaillés sur tous les éléments d'un lien.

Le module iOLM peut être équipé en option d'un wattmètre en ligne. Vous pouvez sinon mesurer les niveaux de puissance pour deux longueurs d'onde en une seule acquisition, si deux longueurs d'onde sont utilisées pour le

*Note: En fonction du modèle et des options que vous avez achetés, certaines fonctions peuvent ne pas être disponibles.*

# Définition des préférences utilisateur

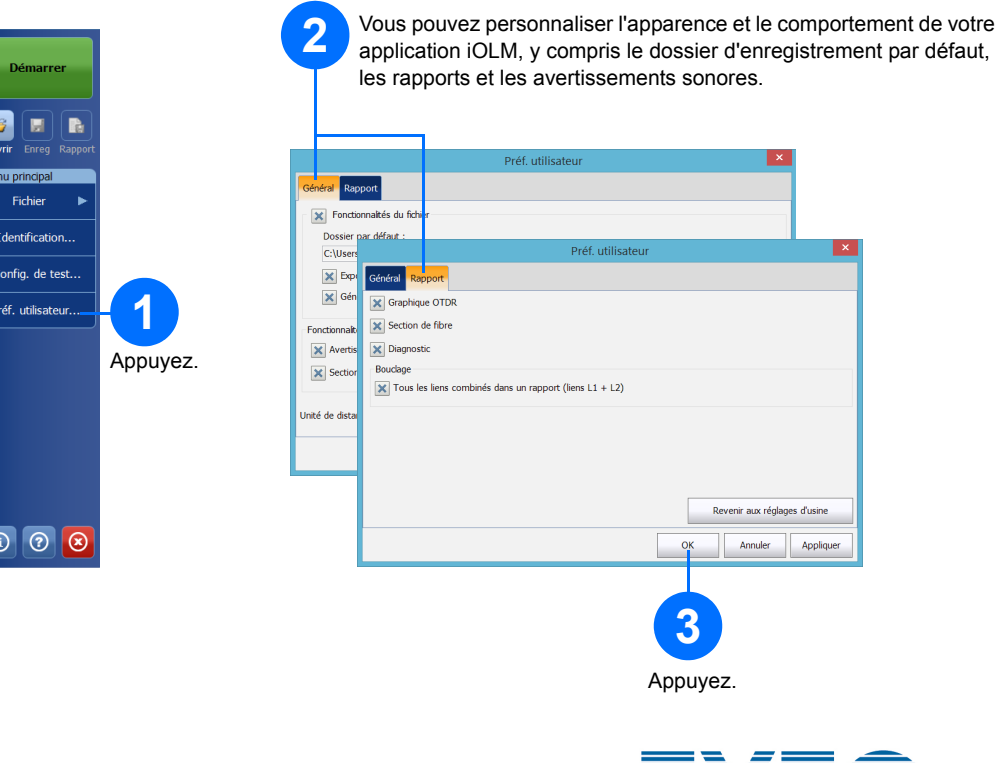

Vous pouvez générer un rapport PDF contenant les résultats de votre acquisition.

## Génération d'un rapport

## Affichage des résultats et interprétation des Utilisation du wattmètre en ligne diagnostics

© 2017 EXFO Inc. Tous droits réservés. Imprimé au Canada (2017-01)<br>Réf. :1070832 Version : 1.0.0.1

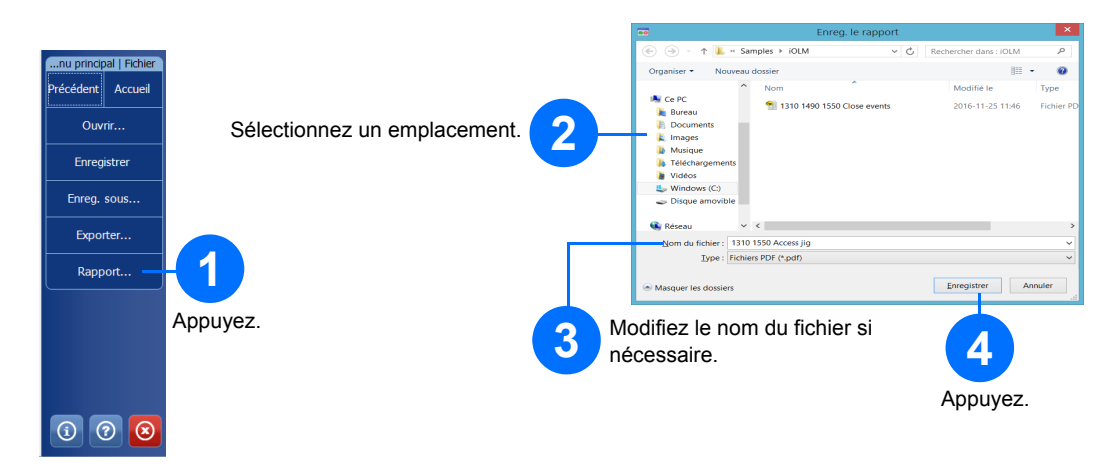

Pour plus d'informations, reportez-vous au guide d'utilisation.

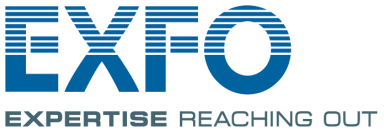

# Utilisation de votre module comme source

Vous pouvez utiliser le laser OTDR actuel en tant que source, de sorte à mesurer la puissance en watts à l'autre extrémité de la fibre.

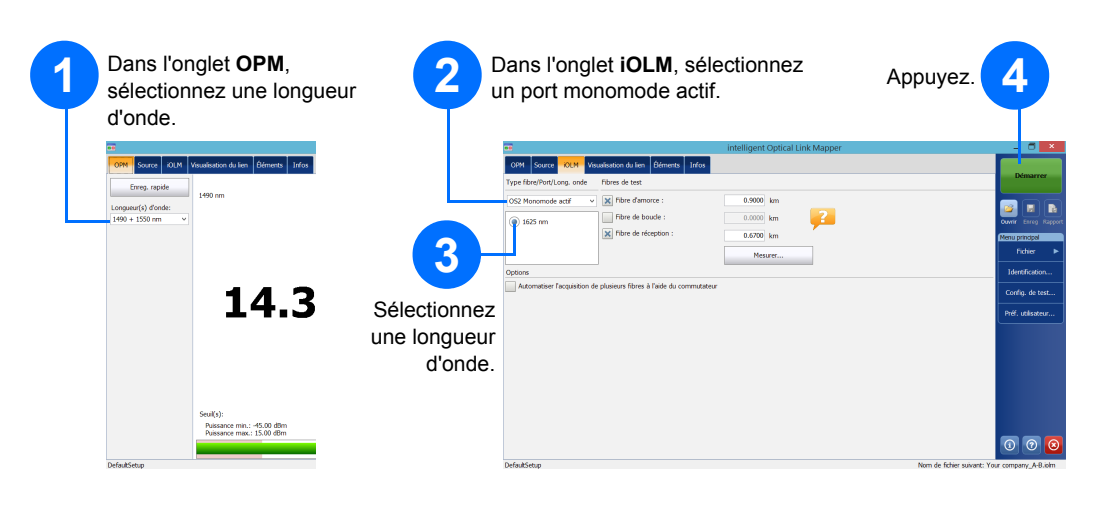

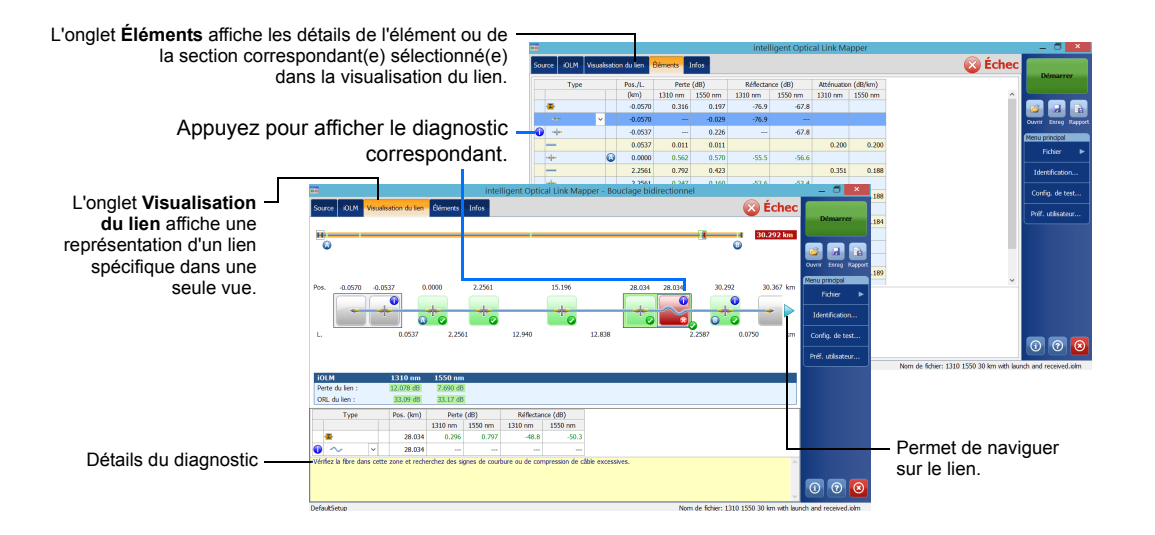

Une fois que vous avez effectué une mesure, vous pouvez afficher le résultat dans différents onglets. Lorsque l'application détecte un problème ou des situations de mesure ambiguës, un diagnostic s'affiche afin de fournir des informations supplémentaires sur des problèmes d'éléments de lien spécifiques.

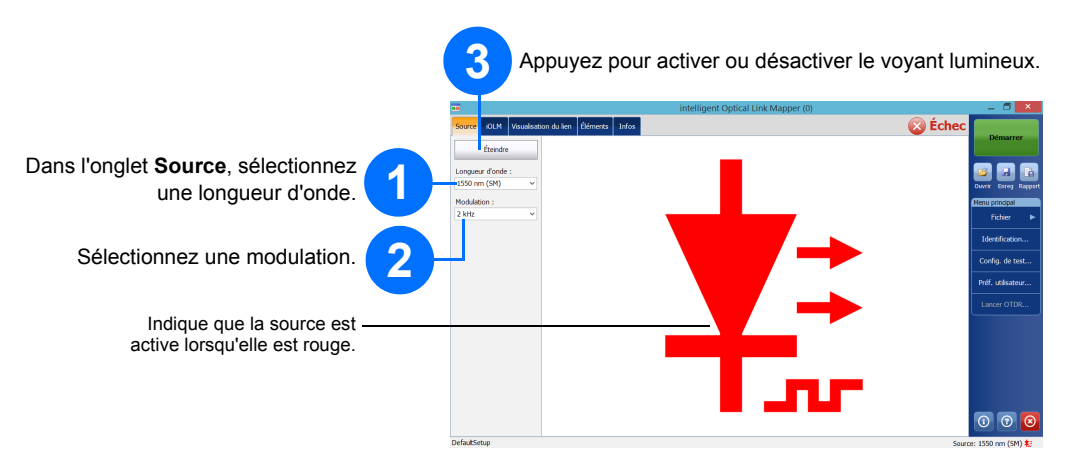

Le wattmètre en ligne de votre module permet de mesurer la puissance du lien jusqu'au port monomode actif et d'effectuer également des mesures iOLM. Il peut être équipé de deux canaux afin de mesurer simultanément la puissance à plusieurs longueurs d'onde.

### intelligent Optical Link Mapper iOLM

## Identification des mesures

La fonction de nommage automatique est utile pour créer un schéma cohérent d'attribution de noms pour vos tests.

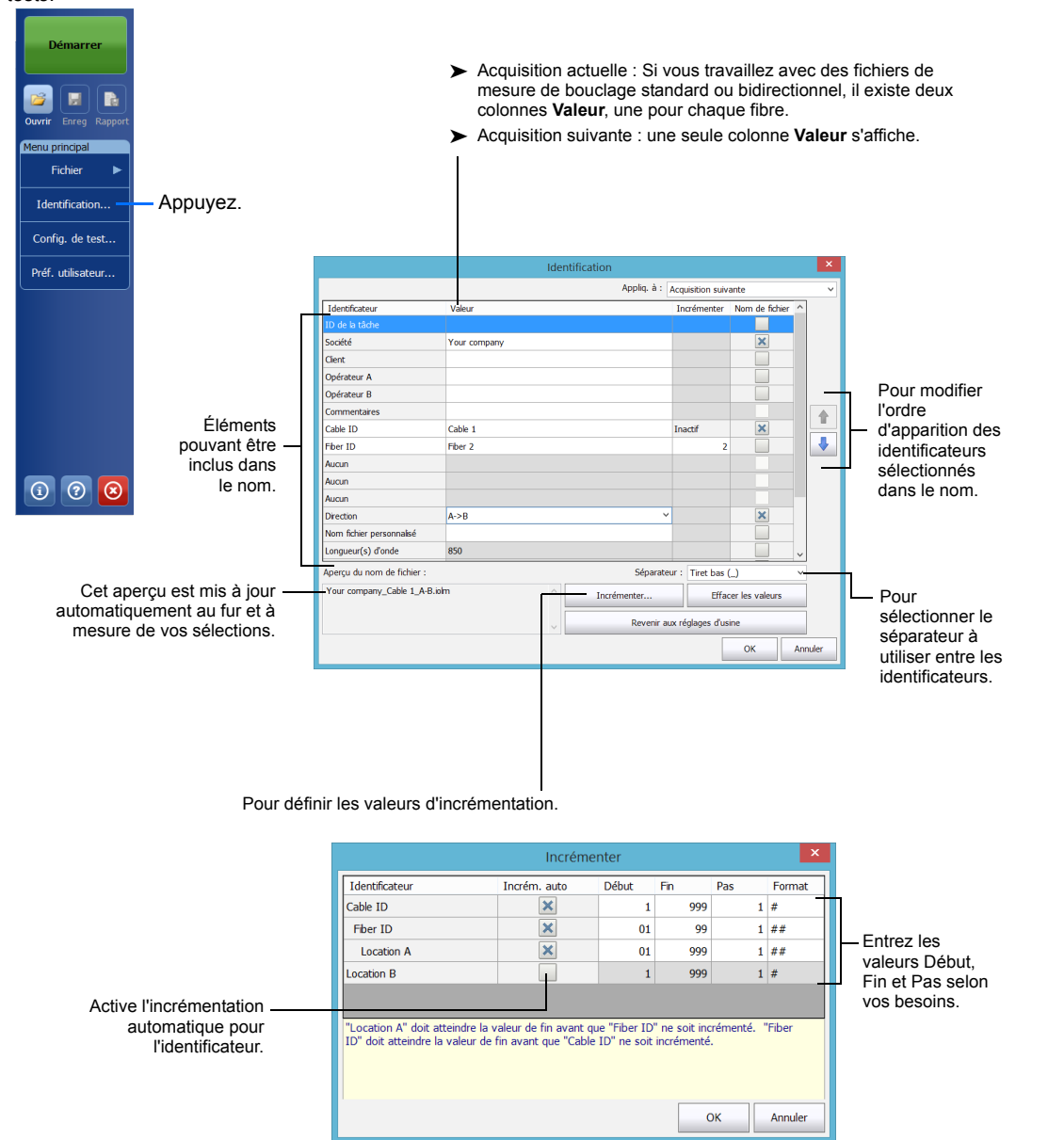

# Utilisation des configurations de test

Une configuration de paramètres par défaut prédéfinis est disponible au moment où vous achetez votre appareil. Vous pouvez également vos propres configurations de test en fonction de vos besoins spécifiques.

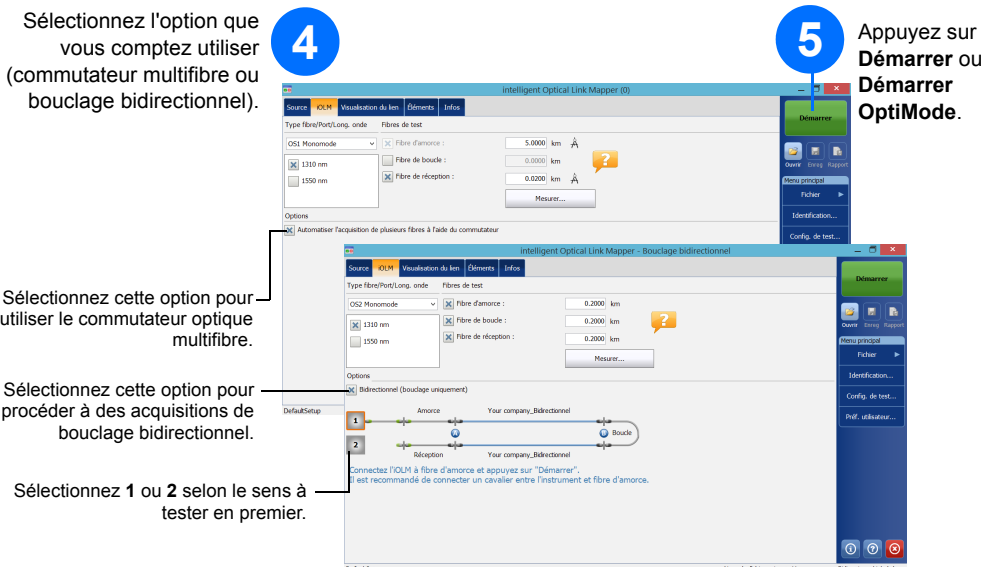

# Configuration des paramètres de test et démarrage d'une acquisition

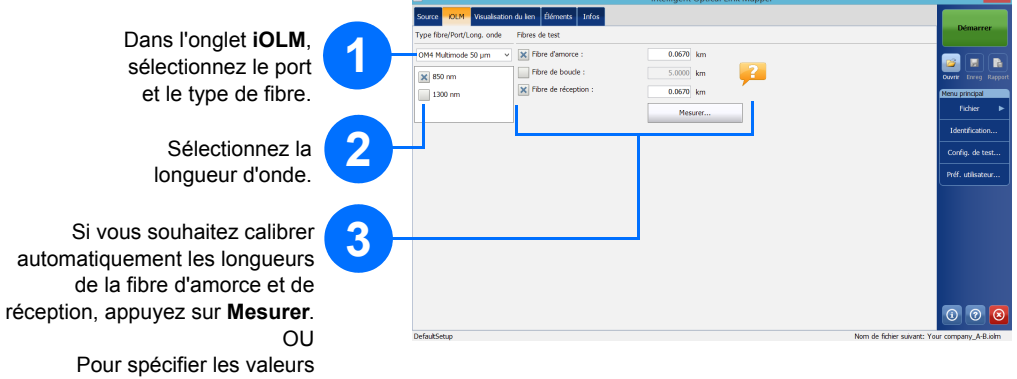

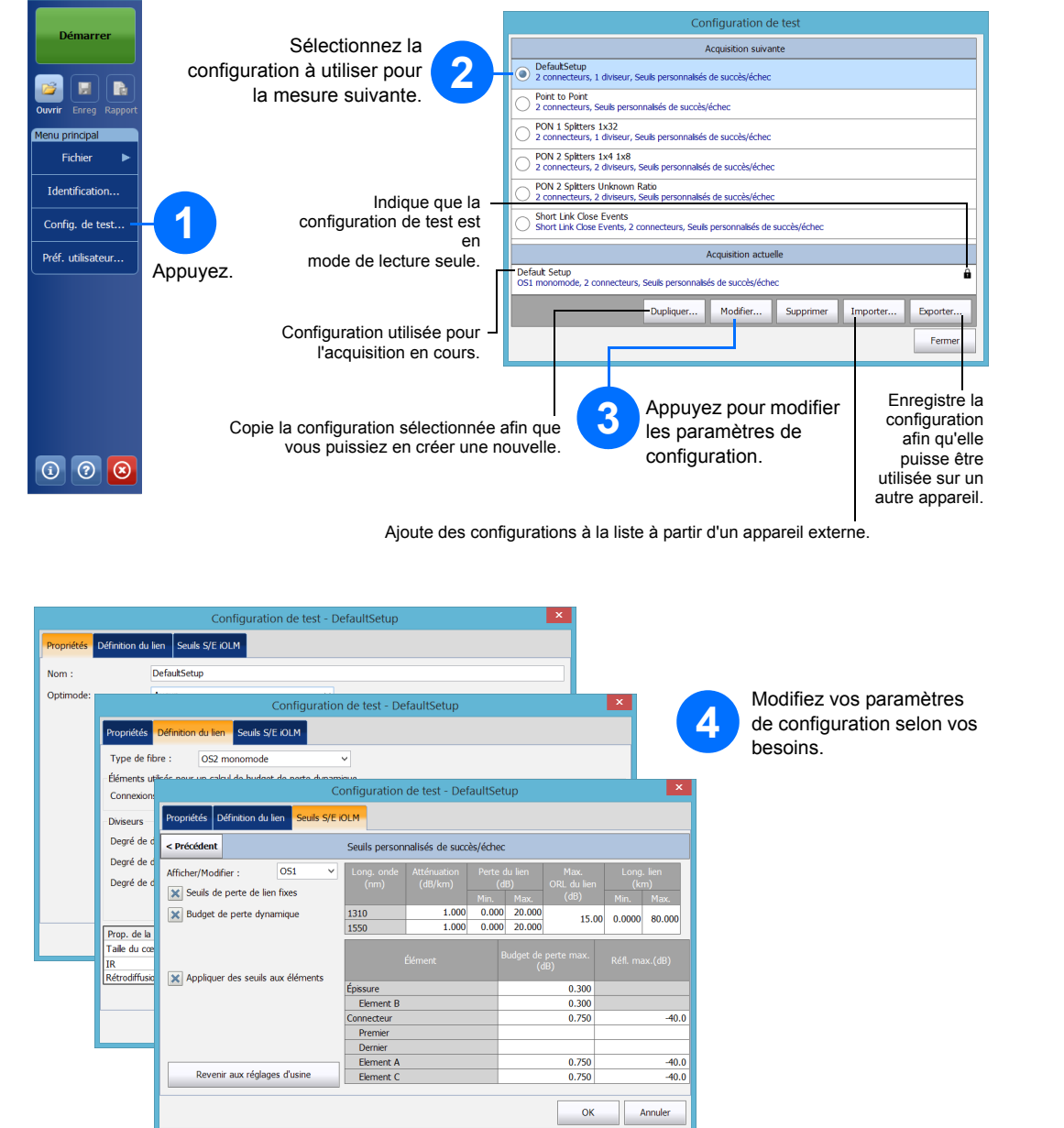

manuellement, cochez les cases en fonction de vos besoins de test et entrez les valeurs.

*Note: La case à cocher Fibre de boucle vous permet d'effectuer des tests en mode de bouclage.*

L'iOLM réalise l'acquisition à partir du port et des longueurs d'onde sélectionnés. Les valeurs sont conservées pour l'acquisition suivante.

Différents types de test, par exemple le mode standard ou le mode de bouclage, sont disponibles selon vos besoins.